# ةدوج عم PPP ربع VoIP لوكوتورب تاطابترإ ةمدخلا) ةيولوأ LLQ / IP RTP و LFI و cRTP) Ï

# المحتويات

[المقدمة](#page-0-0) [المتطلبات الأساسية](#page-0-1) [المتطلبات](#page-0-2) [المكونات المستخدمة](#page-1-0) [الاصطلاحات](#page-1-1) [إرشادات تصميم جودة الخدمة ل VoIP عبر إرتباطات PPP](#page-1-2) [أولوية صارمة لحركة مرور البيانات الصوتية \(أولوية RTP IP أو LLQ\(](#page-3-0) [إرشادات تكوين LLQ](#page-8-0) [إرشادات تكوين أولوية RTP IP](#page-10-0) LFI): Multilink PPP) تجزئة ودمج الارتباط [بروتوكول الوقت الحقيقي المضغوط \(cRTP\(](#page-12-0) [تلميحات أخرى لخفض النطاق الترددي](#page-13-0) [الرسم التخطيطي للشبكة](#page-13-1) [التكوينات](#page-14-0) [أوامر التحقق من الصحة واستكشاف الأخطاء وإصلاحها](#page-16-0) [إخراج العرض والتصحيح للعينة](#page-17-0) [معلومات ذات صلة](#page-24-0)

# <span id="page-0-0"></span>المقدمة

ويدرس هذا النموذج من التكوين نقل الصوت عبر بروتوكول VoIP مع بروتوكول نقطة إلى نقطة (PPP (عبر تكوين الخط المؤجر بنطاق ترددي منخفض. يتضمن هذا المستند معلومات فنية أساسية حول الميزات التي تم تكوينها وإرشادات التصميم واستراتيجيات التحقق واستكشاف الأخطاء وإصلاحها الأساسية.

ملاحظة: من المهم ملاحظة أنه في التكوين أدناه، يتم توصيل الموجهين من الخلف إلى الخلف عبر خط مستأجر. ومع ذلك، في معظم المخططات، يمكن أن توجد الموجهات التي تدعم ميزة الصوت في أي مكان. عادة، تستخدم الموجهات الصوتية اتصال LAN بموجهات أخرى متصلة بشبكة WAN) بمعنى آخر، خط PPP المؤجر). وهذا مهم لأنه إذا لم تكن الموجهات الصوتية متصلة مباشرة عبر PPP عبر خط مستأجر، فيجب تكوين جميع أوامر تكوين WAN على الموجهات المتصلة بشبكة WAN، وليس على الموجهات الصوتية، كما هو موضح في التكوينات أدناه.

# <span id="page-0-1"></span>المتطلبات الأساسية

## <span id="page-0-2"></span>المتطلبات

لا توجد متطلبات خاصة لهذا المستند.

## <span id="page-1-0"></span>المكونات المستخدمة

تم إختبار التكوينات المقدمة في هذا المستند باستخدام هذا الجهاز:

- إصدارا Cisco 3640s مع برنامج Cisco IOS الإصدار 12.2.6a (IP Plus)
	- تم إدخال أولوية RTP IP في الإصدار 12.0(5)T من IOS Cisco.
		- تم تقديم LLQ في الإصدار 12.0(7)T من IOS Cisco.
			- تم تقديم LFI في الإصدار 11.3 من IOS Cisco.
- تحتوي إصدارات IOS Cisco التي تتجاوز T12.0.5 على تحسينات كبيرة في الأداء ل cRTP.

## <span id="page-1-1"></span>الاصطلاحات

للحصول على مزيد من المعلومات حول اصطلاحات المستندات، ارجع إلى [اصطلاحات تلميحات Cisco التقنية.](//www.cisco.com/en/US/tech/tk801/tk36/technologies_tech_note09186a0080121ac5.shtml)

# <span id="page-1-2"></span>إرشادات تصميم جودة الخدمة ل VoIP عبر إرتباطات PPP

يوفر هذا القسم إرشادات التصميم لتكوين خطوط VoIP عبر بروتوكول الاتصال من نقطة إلى نقطة (PPP (المؤجرة (مع التركيز على الارتباطات منخفضة السرعة). هناك متطلبان أساسيان للحصول على جودة صوت جيدة:

- الحد الأدنى <u>للتاخير من نهاية إلى نهاية</u> و<u>[تجنب الرجفان](//www.cisco.com/warp/customer/788/voice-qos/jitter_packet_voice.html)</u> (تباين التاخير).
	- تم تحسين متطلبات النطاق الترددي للرابط وإنشاطها بشكل صحيح.

ولضمان المتطلبات المذكورة أعلاه، ينبغي اتباع عدة مبادئ توجيهية هامة:

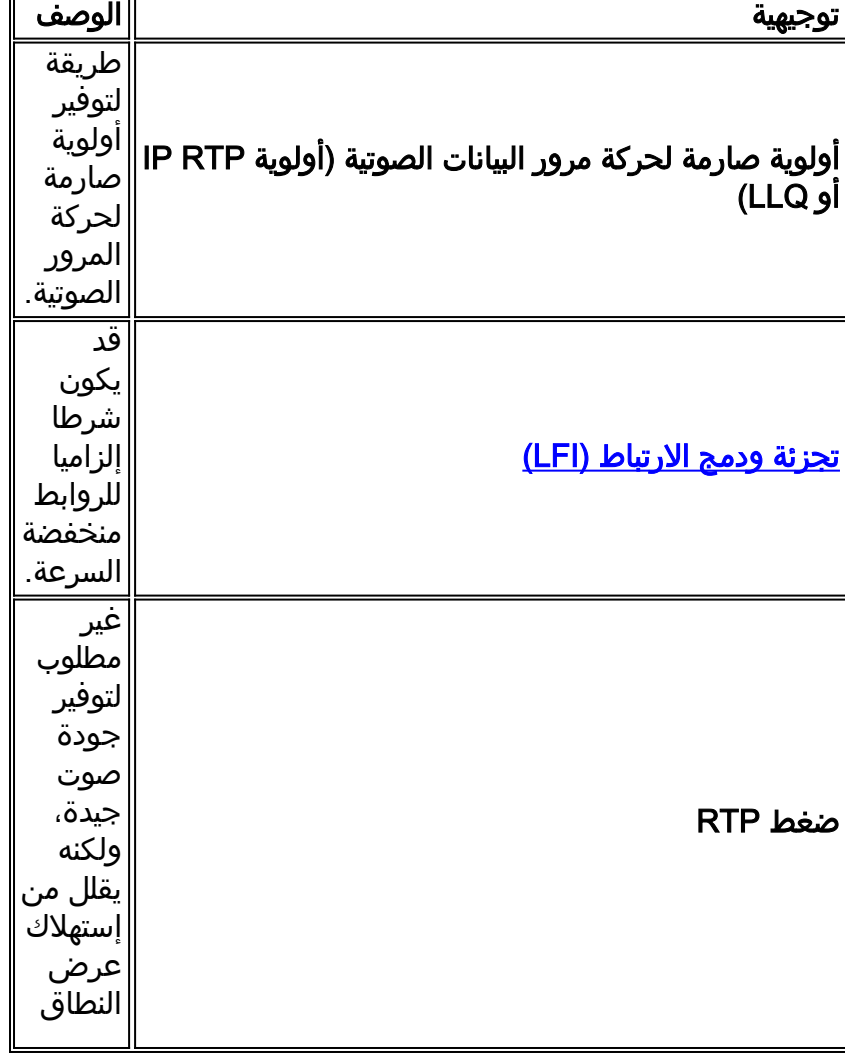

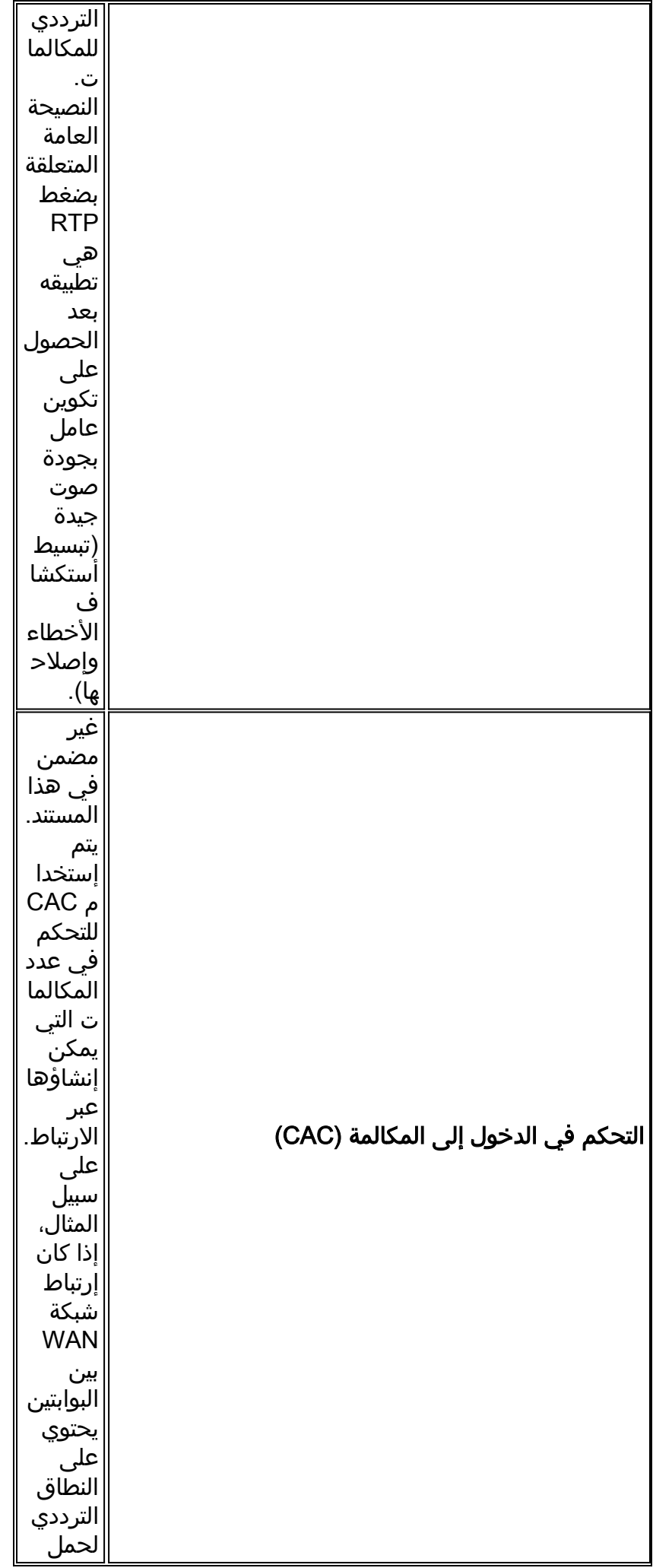

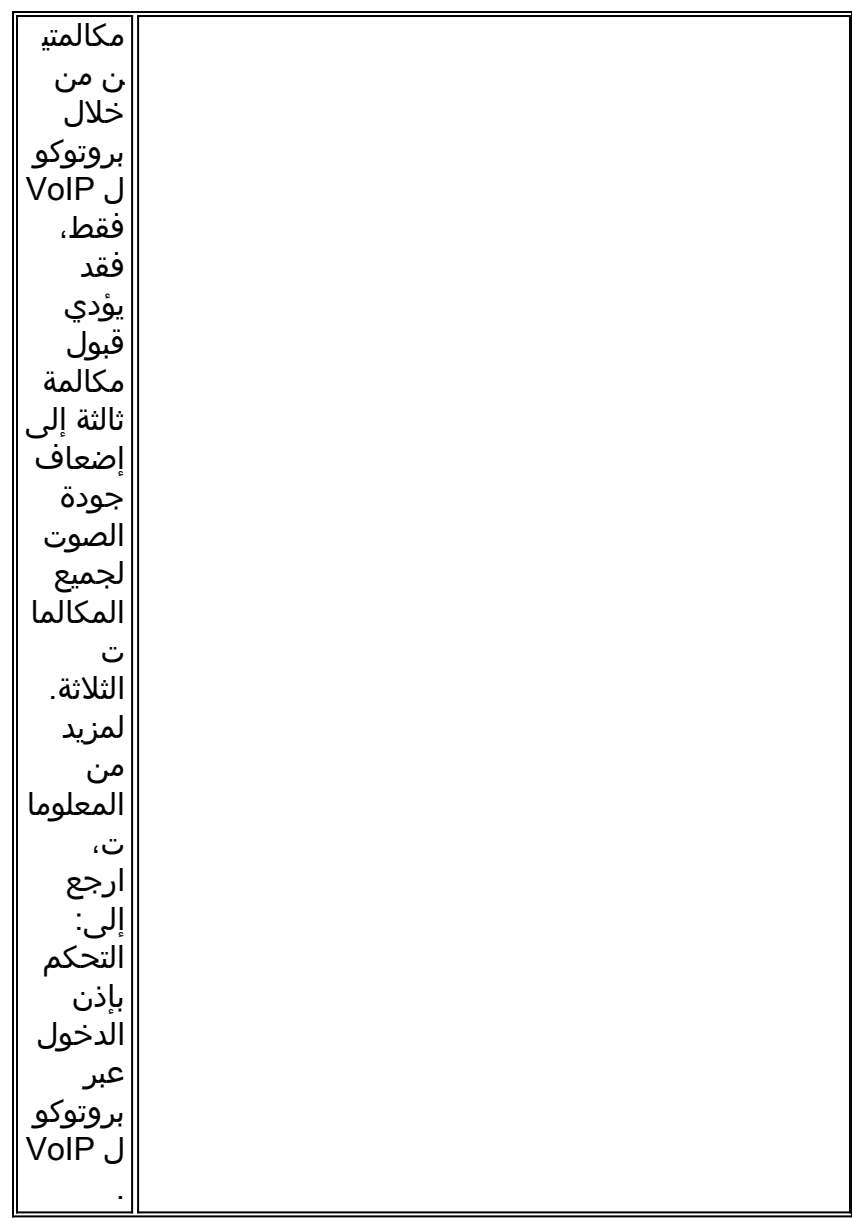

للتلخيص، بالنسبة لارتباط PPP المنخفض السرعة مع الموجهات/البوابات كمصادر فقط لحركة مرور الصوت، تكون ميزتان إلزاميتان:

- .1 أولوية صارمة لحركة المرور الصوتية
	- .2 [تجزئة ودمج الارتباط \(LFI\(](#page-11-0)

## <span id="page-3-0"></span>أولوية صارمة لحركة مرور البيانات الصوتية (أولوية RTP IP أو LLQ(

اعتبارا من الإصدار 12.2 من برنامج Software IOS Cisco، هناك طريقتان رئيسيتان لتوفير أولوية صارمة لحركة المرور الصوتية:

- أولوية RTP IP) تسمى أيضا WFQ/PQ: قائمة الانتظار ذات الأولوية / قوائم الانتظار العادلة المرجحة)
- قوائم انتظار تقليل التأخير (تسمى أيضا CBWFQ/PQ: قائمة الانتظار ذات الأولوية / قوائم الانتظار العادلة والمقدرة المعتمدة على الفئة).

## IP RTP أولوية

تقوم أولوية RTP IP بإنشاء قائمة انتظار أولوية صارمة لمجموعة من تدفقات حزم RTP التي تنتمي إلى نطاق من منافذ وجهة بروتوكول مخطط بيانات المستخدم (UDP). بينما يتم التفاوض بشكل ديناميكي على المنافذ الفعلية

المستخدمة بين الأجهزة الطرفية أو البوابات، تستخدم جميع منتجات VoIP Cisco نفس نطاق منفذ 16384-) UDP 32767). بمجرد أن يتعرف الموجه على حركة مرور VoIP، فإنه يضعها في قائمة الانتظار ذات الأولوية الصارمة. عندما تكون قائمة الانتظار ذات الأولوية فارغة، تتم معالجة قوائم الانتظار الأخرى وفقا لقائمة الانتظار [العادلة](//www.cisco.com/warp/customer/732/Tech/wfq/) [والمقدرة](//www.cisco.com/warp/customer/732/Tech/wfq/) القياسية [\(WFQ\(](//www.cisco.com/warp/customer/732/Tech/wfq/). لا تصبح أولوية RTP IP نشطة حتى يكون هناك إزدحام في الواجهة. يوضح هذا الصورة عملية أولوية RTP IP:

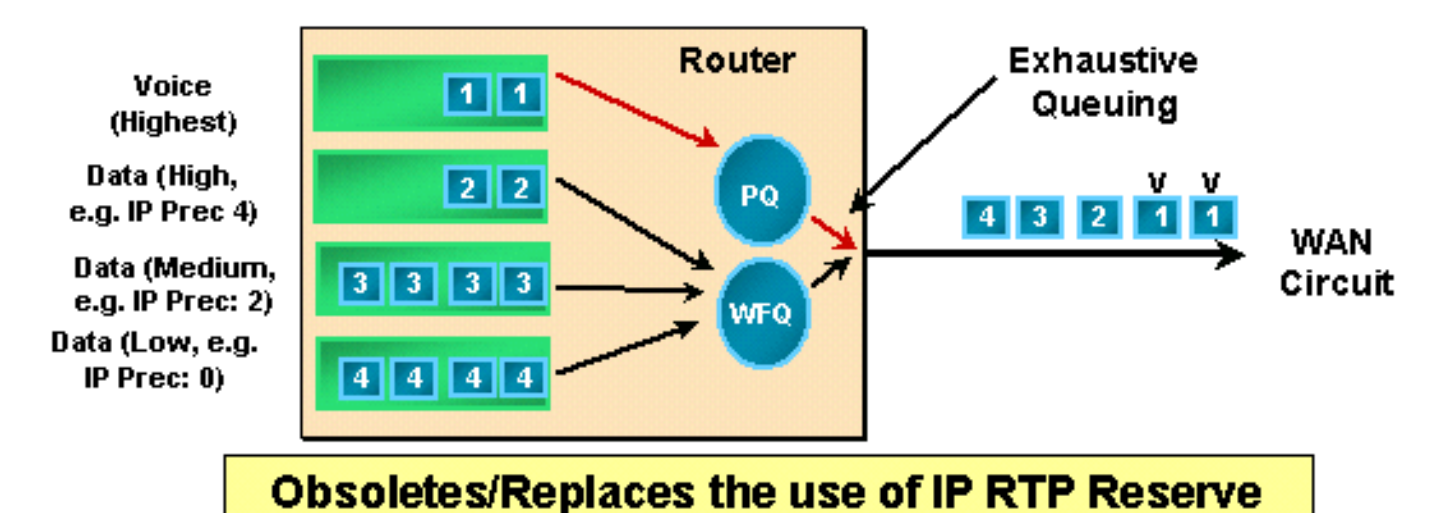

ملاحظة: تسمح أولوية RTP IP بتقييد قائمة الانتظار ذات الأولوية (PQ (عند وجود نطاق ترددي متاح على قائمة الانتظار الافتراضية (WFQ(، ولكن تقوم بشكل صارم بتغيير محتويات قائمة الانتظار ذات الأولوية عندما يكون هناك إزدحام على الواجهة.

## قوائم انتظار تقليل التأخير

LLQ هي ميزة توفر PQ صارم [لقوائم الانتظار العادلة والمقدرة \(CBWFQ \(المستندة إلى الفئة](//www.cisco.com/en/US/docs/ios/12_0t/12_0t5/feature/guide/cbwfq.html). يعمل LLQ على تمكين PQ واحد صارم داخل CBWFQ على مستوى الفئة. باستخدام LLQ، يتم إلغاء قوائم انتظار البيانات الحساسة للتأخير (في PQ (وإرسالها أولا. في بروتوكول VoIP مع تطبيق LLQ، يتم وضع حركة مرور الصوت في PQ المقيد.

يتم تنظيم PQ لضمان عدم تعرض قوائم الانتظار العادلة للنطاق الترددي. عندما تقوم بتكوين PQ، فإنك تحدد في كيلوبت في الثانية الحد الأقصى لمقدار عرض النطاق الترددي المتاح ل PQ. عندما تكون الواجهة مزدحمة، تتم خدمة PQ حتى يصل الحمل إلى قيمة Kbps التي تم تكوينها في بيان الأولوية. يتم بعد ذلك إسقاط حركة المرور الزائدة لتجنب المشكلة مع ميزة مجموعة الأولوية القديمة من Cisco المتمثلة في تجويع قوائم الانتظار ذات الأولوية المنخفضة.

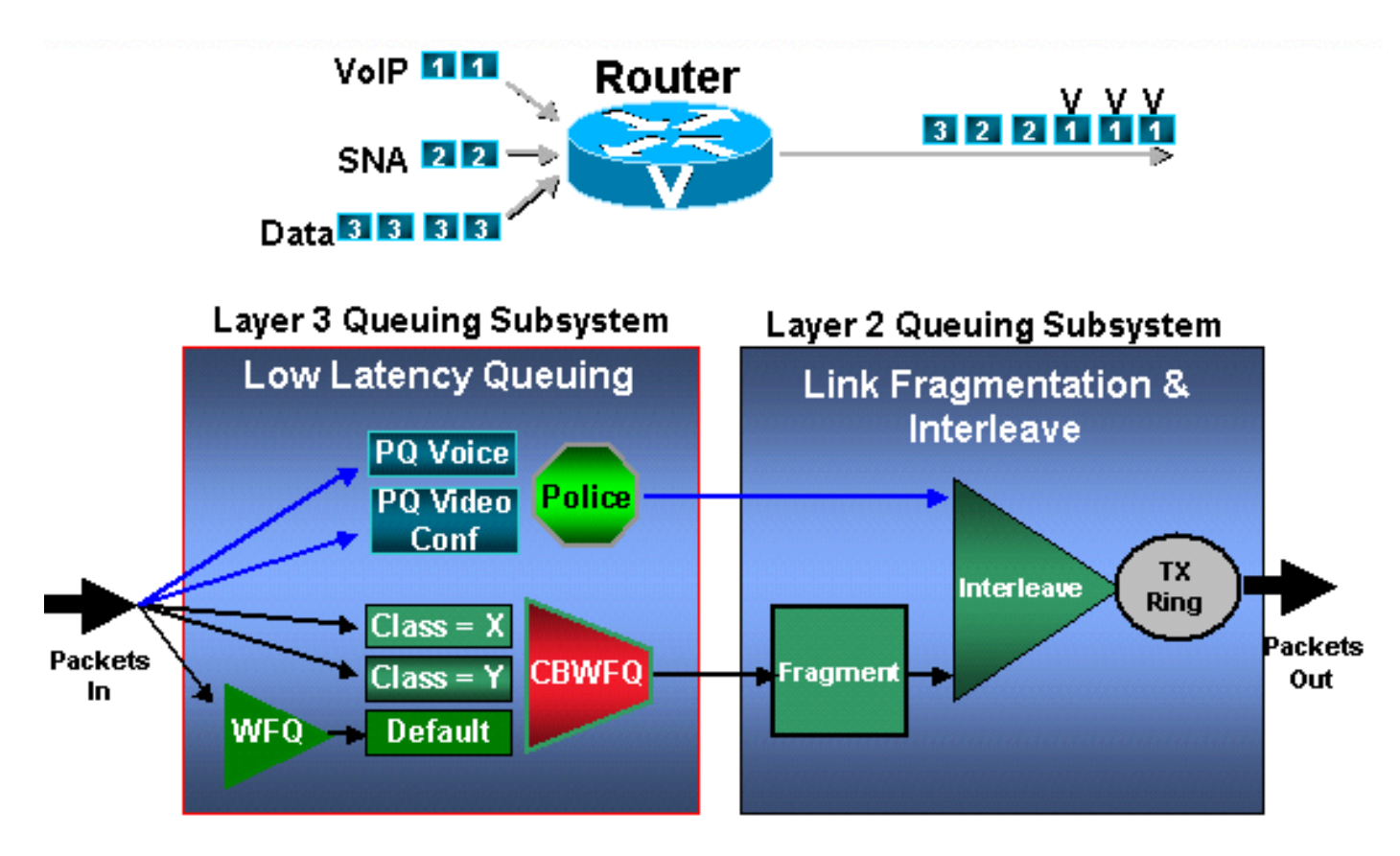

هذا الأسلوب أكثر تعقيدا ومرونة من أولوية RTP IP. يجب أن يعتمد الاختيار بين الطريقتين على أنماط حركة المرور في شبكتك الحقيقية واحتياجاتك الفعلية.

## IP RTP مقابل LLQ أولوية

يلخص هذا الجدول الفروق الرئيسية بين أولوية LLQ و RTP IP ويقدم بعض الإرشادات حول متى يمكن إستخدام كل طريقة.

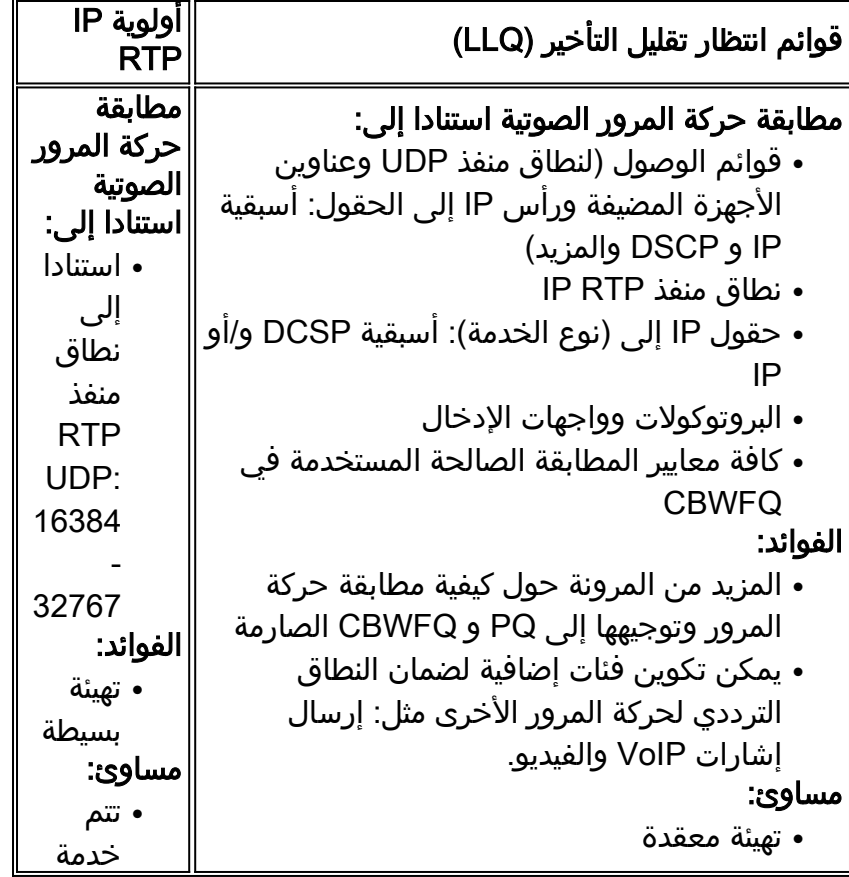

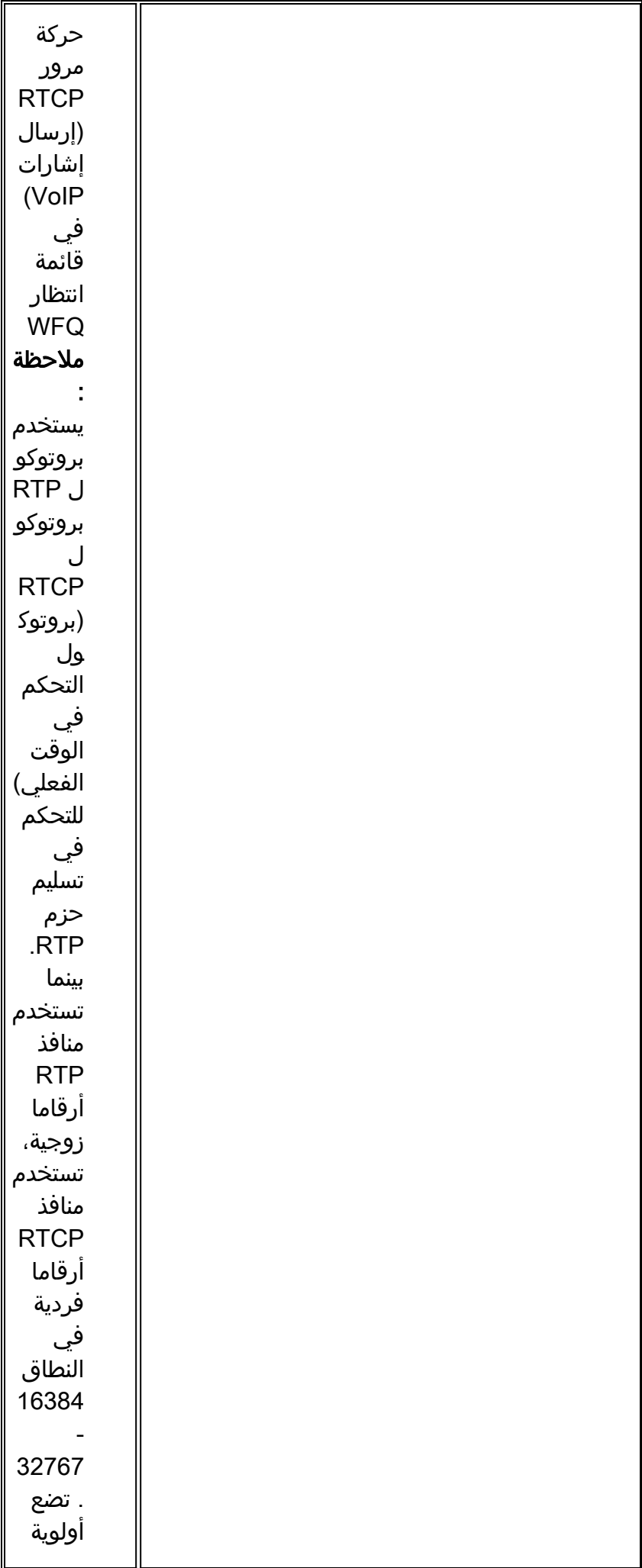

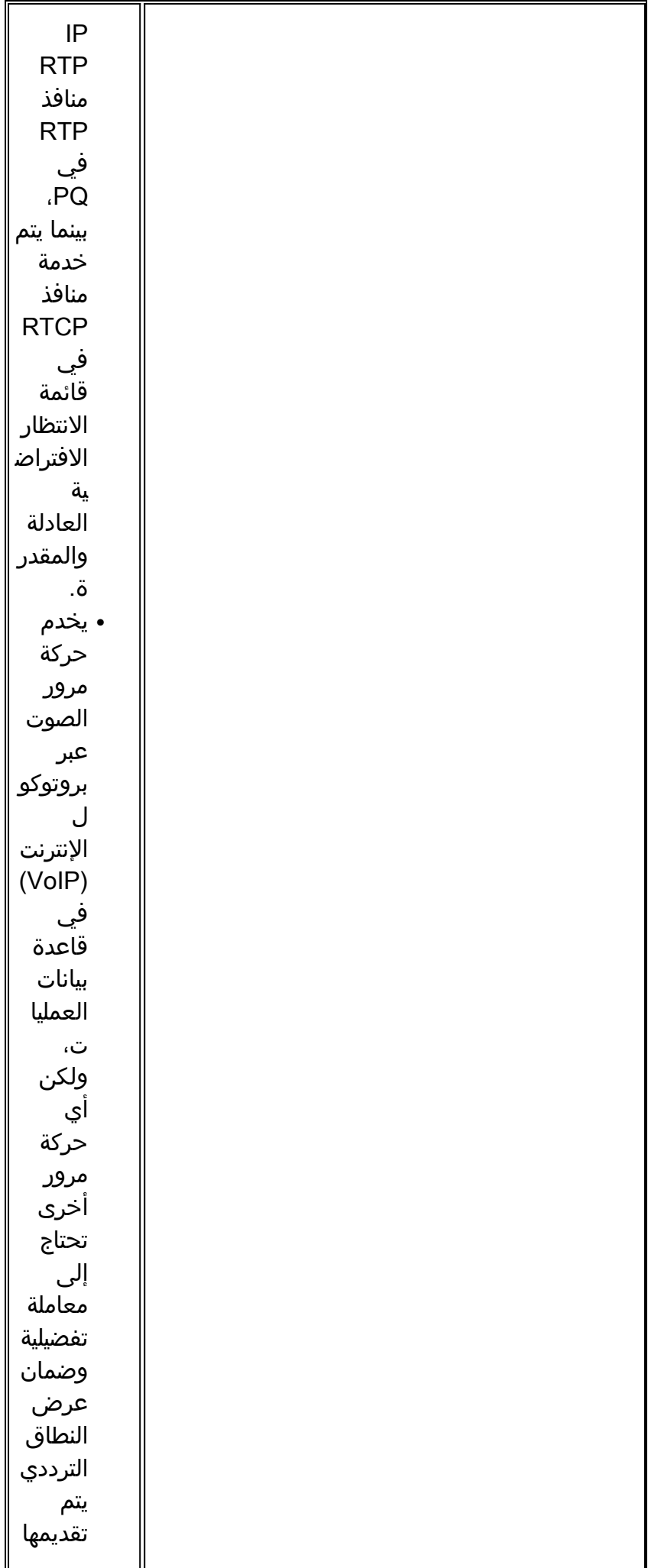

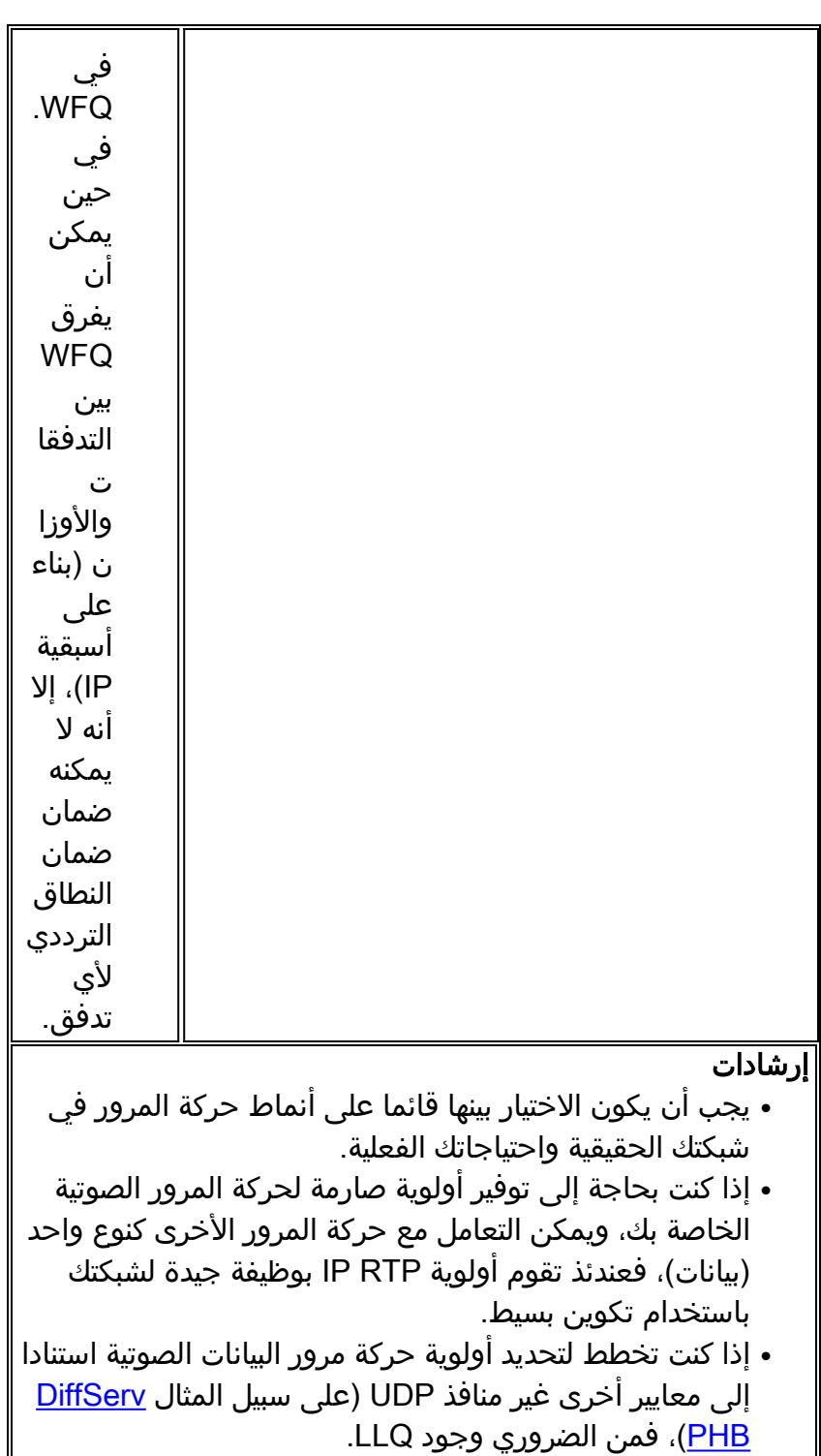

لمزيد من المعلومات حول إرتباط أساليب قوائم الانتظار واختلافاتها، ارجع إلى [نظرة عامة على إدارة الازدحام](//www.cisco.com/en/US/docs/ios/12_2/qos/configuration/guide/qcfconmg_ps1835_TSD_Products_Configuration_Guide_Chapter.html).

## <span id="page-8-0"></span>إرشادات تكوين LLQ

اتبع الإرشادات التالية لتكوين LLQ:

قم بإنشاء خريطة فئة لحركة مرور بيانات VoIP وحدد معايير المطابقةتوضح هذه الأوامر كيفية إكمال هذه .1المهمة: ? maui-voip-sj(config)#**class-map** WORD class-map name match-all Logical-AND all matching statements under this classmap match-any Logical-OR all matching statements under this classmap maui-voip-sj(config)#**class-map match-all voice-traffic** ? *Choose a descriptive class\_name.* maui-voip-sj(config-cmap)#**match** *--!*

access-group Access group any Any packets class-map Class map cos IEEE 802.1Q/ISL class of service/user priority values destination-address Destination address input-interface Select an input interface to match ip IP specific values mpls Multi Protocol Label Switching specific values not Negate this match result protocol Protocol qos-group Qos-group source-address Source address *In this example, the access-group matching option is used for its !-- flexibility (it --!* **?** *uses an access-list)* maui-voip-sj(config-cmap)#**match access-group** Access list index name Named Access List <1-2699> maui-voip-sj(config-cmap)#**match access-group 102**

> *Now, create the access-list to match the class-map access-group:* maui-voip- *--!* sj(config)#**access-list 102 permit udp any any range 16384 32776**

*Safest and easiest way is to match with UDP port range 16384-32767 !-- This is the port --! .range Cisco IOS H.323 products utilize to transmit !-- VoIP packets* كما يمكن إستخدام قوائم الوصول هذه لمطابقة حركة المرور الصوتية باستخدام الأمر group-access match:

#### **access-list 102 permit udp any any precedence critical**

.This list filters traffic based on the IP packet TOS: Precedence field --! Note: Ensure that other non-voice traffic does NOT uses the --! .same precedence value --!

#### **access-list 102 permit udp any any dscp ef**

In order for this list to work, ensure that VoIP packets are tagged with --! .the **dscp ef** code before they exit on the LLQ WAN interface --! :For more information on DSCP refer to --! [Implementing Quality of Service Policies with DSCP](//www.cisco.com/warp/customer/105/dscpvalues.html) !-- **Note**: If endpoints are not --! trusted on their packet marking, you can mark incoming traffic by applying an inbound service policy on an inbound --! .interface. This procedure is out of the scope of this doc --!

#### **Access-list 102 permit udp host 192.10.1.1 host 192.20.1.1**

*This access-list can be used in cases where the VoIP devices cannot !-- do precedence --! .or dscp marking and you cannot determine the !-- VoIP UDP port range*

وهذه هي طرق مطابقة أخرى يمكن إستخدامها بدلا من مجموعات الوصول:بدءا من الإصدار .12.1.2T من IOS Cisco، يتم تنفيذ وظيفة أولوية RTP IP ل LLQ. تطابق هذه الميزة محتويات فئة الأولوية التي تنظر إلى منافذ UDP التي تم تكوينها وتخضع لقيود خدمة المنافذ الزوجية فقط في PQ.

```
class-map voice
match ip rtp 16384 16383
```
تعمل هاتان الطريقتان بموجب الافتراض بأن حزم VoIP يتم تمييزها عند البيئات المضيفة الأصلية، أو تتطابق مع الموجه وتمييزه قبل تطبيق عملية LLQ الصادرة.

```
class-map voice
match ip precedence 5
```
أو

**class-map voice match ip dscp ef** 

ملاحظة: بدءا من الإصدار T12.2.2 من IOS، يمكن لنظراء الطلب عبر بروتوكول VoIP وضع علامة على حامل الصوت وحزم إرسال الإشارات قبل عملية LLQ. وهذا يسمح بطريقة قابلة للتطوير لوضع العلامات على حزم بروتوكول VoIP ومطابقتها من خلال قيم رموز DSCP الخاصة ببروتوكول LLQ.

2. إنشاء خريطة فئة لإرسال إشارات VoIP وتحديد معايير المطابقة (إختياري)توضح هذه الأوامر كيفية إكمال هذه المهمة:

```
class-map voice-signaling 
                   match access-group 103 
                                           ! 
access-list 103 permit tcp any eq 1720 any 
access-list 103 permit tcp any any eq 1720
```
ملاحظة: يمكن إنشاء مكالمات VoIP باستخدام .323H أو SIP أو MGCP أو Skinny) بروتوكول خاص يستخدم بواسطة Cisco Call Manager). افترض المثال أعلاه وجود اتصال H.323 السريع. تعمل هذه القائمة كمرجع للمنافذ المستخدمة من قبل قنوات التحكم/إرسال إشارات TCP = .225H.323/H:VoIP اتصال (H.323/H.245 = TCP 1720(قياسي توصيل (1720H.323/H.245 = TCP 11xxx H.323/H.225 RAS = TCP 1719Skinny = TCP 2000-2002 (CM Encore)ICCP = TCP(سريع TCP و 8001-8002) CM Encore)MGCP = UDP 2427، TCP 2428 (CM Encore)SIP= UDP 5060 5060 (قابل للتكوين)

إنشاء خريطة سياسة والاقتران بخرائط فئة VoIPالغرض من خريطة السياسة هو تحديد كيفية مشاركة موارد .3 الارتباط أو تعيينها لفئات الخريطة المختلفة. توضح هذه الأوامر كيفية إكمال هذه المهمة:

maui-voip-sj(config)#**policy-map VOICE-POLICY** *Choose a descriptive policy\_map\_name.* maui-voip-sj(config-pmap)#**class voice-traffic** *--!* **?** maui-voip-sj(config-pmap-c)#**priority** Kilo Bits per second <8-2000000>

*Configure the voice-traffic class to the strict priority !-- Queue (priority command) --! and assign the bandwidth.* maui-voip-sj(config-pmap)#**class** voice-signaling maui-voip-sj(config-pmap-c)#**bandwidth 8**

*Assign 8 Kbps to the voice-signaling class* maui-voip-sj(config-pmap)#**class class-** *--!* **default**

maui-voip-sj(config-pmap-c)#**fair-queue**

*The remaining data traffic is treated as Weighted Fair Queue --!*

ملاحظة: على الرغم من أنه من الممكن وضع أنواع مختلفة من حركة المرور في الوقت الفعلي في قائمة الانتظار إلى PQ، إلا أن Cisco توصيك بتوجيه حركة مرور الصوت فقط إليها. يمكن لحركة المرور في الوقت الفعلي، مثل الفيديو، تقديم تباين في التأخير (PQ هو FIFO - أول من يخرج - قائمة انتظار). تتطلب حركة المرور الصوتية أن يكون التأخير غير متغير لتجنب الرجفان.**ملاحظة:** يجب أن يكون مجموع القيم لجمل **الأولوية** وعرض النطاق الترددي أقل من أو يساوي 75 بالمائة من عرض النطاق الترددي للارتباط. وإلا يتعذر تعيين policy-service إلى الارتباط (للاطلاع على رسائل الخطأ، تأكد من تمكين وحدة تحكم التسجيل للوصول إلى وحدة التحكم ومن تمكين **terminal monitor** للوصول إلى برنامج Telnet).**ملاحظة:** عند تكوين VoIP عبر إرتباط بسرعة 64 كيلوبت في الثانية لدعم مكالمتين صوتيتين، من الشائع تخصيص أكثر من 75 بالمائة (48 كيلوبت في الثانية) من النطاق الترددي للارتباط إلى PQ. في مثل هذه الحالات، يمكنك إستخدام الأمر [-max](//www.cisco.com/warp/customer/121/max_reserved.html) <mark>reserved-bandwidth 80</mark> لزيادة النطاق الترددي المتاح إلى 80 في المائة (51 كيلوبت/ثانية).لمزيد من المعلومات حول أوامر النطاق الترددي والأولوية، ارجع إلى [مقارنة أوامر النطاق الترددي والأولوية لنهج خدمة](//www.cisco.com/warp/customer/105/priorityvsbw.html) جودة الخدمة (QoS).

تمكين LLQ: تطبيق خريطة السياسة على واجهة WAN الصادرةتوضح هذه الأوامر كيفية إكمال هذه المهمة: .4 maui-voip-sj(config)#**interface multilink 1** maui-voip-sj(config-if)#**service-policy output VOICE-POLICY**

*In this scenario (MLPPP LFI), the service policy is applied to !-- the Multilink --! .interface*

## <span id="page-10-0"></span>إرشادات تكوين أولوية RTP IP

لتكوين أولوية RTP IP أستخدم الإرشادات التالية:

```
عينة من التكوين:
                                                                         interface Multilink1
Some output omitted bandwidth 64 ip address 172.22.130.2 255.255.255.252 ip tcp header- ---!
      compression fair-queue no cdp enable ppp multilink ppp multilink fragment-delay 10 ppp
multilink interleave multilink-group 1 ip rtp header-compression iphc-format ip rtp priority
                                                                               16384 16383 45
```
### <span id="page-11-0"></span><u>تجزئة ودمج الارتباط (LFI): Multilink PPP</u>

في حين أن 1500 بايت هي حجم شائع لحزم البيانات، فإن حزمة نقل الصوت عبر بروتوكول الإنترنت (VoIP( النموذجية (التي تحمل إطارات الصوت G.729) يمكن أن تكون حول 66 بايت (حمولة الصوت 20 بايت، وحمولة الصوت 6 بايت من الطبقة 2، وحزمة RTP و UDP ذات 20 بايت، ورؤية IP ذات 20 بايت).

الآن، تخيل رابط خط مؤجر بسرعة 56 كيلوبت في الثانية حيث تتعايش حركة مرور البيانات والصوت. إذا كانت الحزمة الصوتية جاهزة لإجراء تسلسل بمجرد بدء إرسال حزمة بيانات عبر الارتباط، فهذا يعني أن هناك مشكلة. يجب أن تنتظر الحزمة الصوتية الحساسة للتأخير 214 ثانية قبل إرسالها [\(يستغرق تسلسل الحزمة 1500 بايت عبر إرتباط 56](//www.cisco.com/univercd/illus/4/22/40822.gif) [كيلوبت/ثانية 214 ثانية](//www.cisco.com/univercd/illus/4/22/40822.gif)).

كما ترى، يمكن لحزم البيانات الكبيرة أن تؤخر بشكل ضار تسليم الحزم الصوتية الصغيرة، مما يقلل من جودة الكلام. كما يعمل تجزئة حزم البيانات الكبيرة هذه إلى حزم أصغر حجما والتداخل بين الحزم الصوتية بين الأجزاء على تقليل التشويش والتأخير. تساعد ميزة <u>[تجزئة ودمج إرتباط](//www.cisco.com/warp/customer/732/Tech/link/) C</u>isco IOS<u> ([LFI](//www.cisco.com/warp/customer/732/Tech/link/))</u> في تلبية متطلبات التسليم في الوقت الفعلي ل VoIP. توضح هذه الصورة تشغيل LFI:

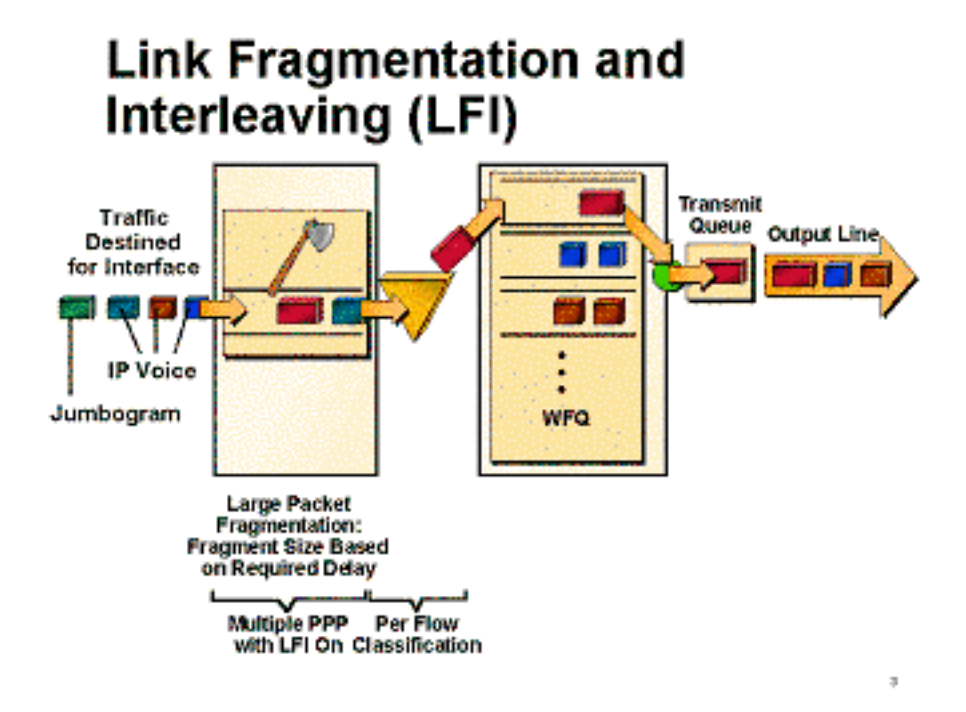

وكما هو موضح في الجدول 1، يمكن ان يكون مقدار تاخير التسلسل (الوقت اللازم لوضع وحدات بت بالفعل على واجهة) الذي تم تقديمه على إرتباطات WAN منخفضة السرعة كبيرا، نظرا لأن مدة التأخير من نهاية إلى نهاية في إتجاه واحد لا ينبغي أن تتجاوز 150 مللي ثانية. (تحدد توصية 150 .114G T-ITU مللي ثانية كحد أقصى من نهاية إلى نهاية في إتجاه واحد.)

الجدول 1. تأخير تسلسل أحجام مختلفة للإطارات على تأخر تسلسل الروابط منخفضة السرعة = حجم الإطار (وحدات بت)/عرض النطاق الترددي للارتباط (بت في الثانية)

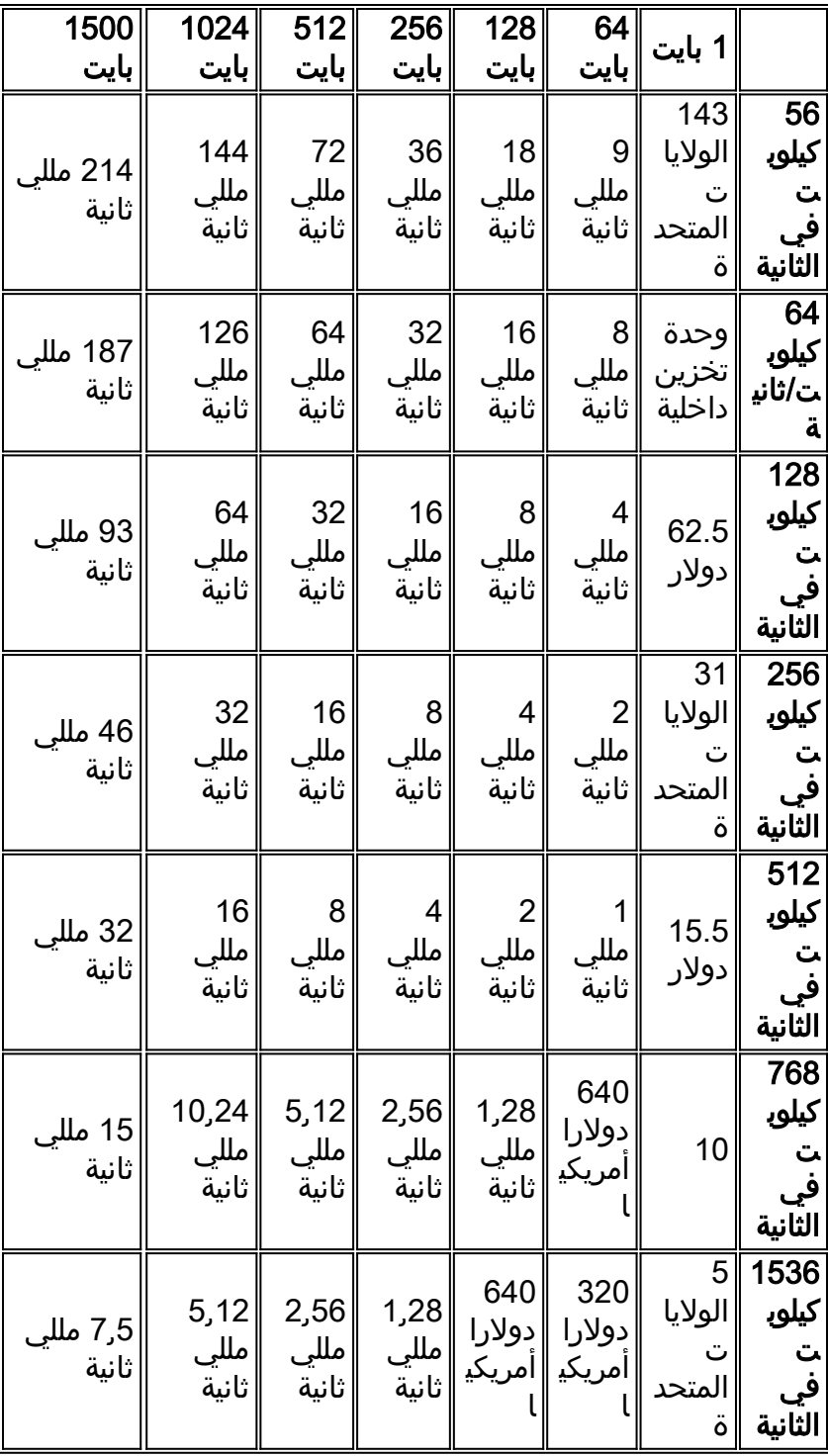

ملاحظة: بالنسبة للتطبيقات الصوتية، يبلغ التأخير الموصى بتسلسله (على أساس كل خطوة) 10 مللي ثانية ويجب ألا يتجاوز 20 مللي ثانية.

يكون حجم جزء الارتباط قابلا للتكوين في قياسات الوقت بالمللي ثانية (msec (باستخدام الأمر multilink ppp delay-fragment. يتطلب LFI تكوين إرتباط PPP متعدد على الواجهة مع تشغيل واجهة PPP متعددة الارتباطات. لمزيد من المعلومات حول تكوين LFI، ارجع إلى قسم هذا المستند.

ملاحظة: في الحالات التي يكون لديك فيها أكثر من اتصال مخصص نصف 1T) بسرعة 768 كيلوبت في الثانية)، لا تحتاج إلى ميزة تجزئة. (ومع ذلك، ما زلت بحاجة إلى آلية جودة الخدمة، مثل أولوية LLQ أو RTP IP(. يوفر نصف 1T عرض نطاق ترددي كاف للسماح للحزم الصوتية بالدخول إلى قائمة الانتظار والخروج منها دون تأخير. أيضا، قد لا تحتاج ضغط لبروتوكول الوقت الفعلي (cRTP)، والذي يساعد على الحفاظ على النطاق الترددي من خلال ضغط رؤوس RTP IP، في حالة نصف 1T.

## <span id="page-12-0"></span>بروتوكول الوقت الحقيقي المضغوط (cRTP(

ملاحظة: لا يلزم توفر بروتوكول cRTP لضمان جودة الصوت. فهي ميزة تقلل من إستهلاك عرض النطاق الترددي. قم بتكوين cRTP بعد تلبية جميع الشروط الأخرى وتكون جودة الصوت جيدة. يمكن أن يوفر هذا الإجراء وقت أستكشاف الأخطاء وإصلاحها من خلال عزل مشكلات cRTP المحتملة.

استنادا إلى 2508 RFC، تقوم ميزة ضغط رأس RTP بضغط رأس RTP/UDP/IP من 40 بايت إلى 2 أو 4 بايت، مما يقلل الاستهلاك غير الضروري للنطاق الترددي العريض. هو مخطط ضغط خطوة بخطوة؛ لذلك، يجب تكوين cRTP على كلا طرفي الارتباط (ما لم يتم تكوين الخيار passive(. لتكوين cRTP، أستخدم هذا الأمر على مستوى الواجهة:

[Router(config-if)#**ip rtp header-compression** [passive

بما أن عملية الضغط يمكن أن تكون كثيفة المعالجة المركزية، فإن ضغط رأس RTP يتم تنفيذه في التحويل السريع ومسارات تحويل CEF على هيئة إطلاق .12.0(7)T من IOS. في بعض الأحيان يتم تعطيل عمليات التنفيذ هذه، ومن ثم يتم تحويل الطريقة الوحيدة التي تعمل بها. توصي Cisco فقط باستخدام cRTP مع إرتباطات أقل من 768 كيلوبت/ثانية، ما لم يكن الموجه يعمل بمعدل إستخدام منخفض لوحدة المعالجة المركزية. مراقبة إستخدام وحدة المعالجة المركزية (CPU (الخاصة بالموجه وتعطيل cRTP إذا كان أعلى من 75 بالمائة.

ملاحظة: عند تكوين الأمر ip rtp header-compression، يضيف الموجه الأمر ip tcp header-compression إلى التكوين بشكل افتراضي. يتم إستخدام هذا لضغط حزم IP/TCP الخاصة بالرؤوس. يكون ضغط الرأس مفيدا بشكل خاص على الشبكات ذات نسبة كبيرة من الحزم الصغيرة، مثل تلك التي تدعم العديد من إتصالات Telnet. يتم دعم تقنية ضغط رأس TCP، الموضحة بالكامل في 1144 RFC، على الخطوط التسلسلية باستخدام تضمين HDLC أو .PPP

لضغط رؤوس TCP دون تمكين cRTP، أستخدم هذا الأمر:

[Router(config-if)#**ip tcp header-compression** [passive لمزيد من المعلومات: [بروتوكول نقل الوقت الفعلي المضغوط](//www.cisco.com/warp/customer/732/Tech/real/index.html)

## <span id="page-13-0"></span>تلميحات أخرى لخفض النطاق الترددي

●

●

- استخدم اجهزة فك الترميز/فك الترميز ذات معدل البت المنخفض (Codec) على ارجل اتصال VoIP، حيث يوصى باستخدام 8) G.729 كيلوبت/ثانية). (هذا هو برنامج الترميز الافتراضي على جهات اتصال VoIP). لتكوين برامج فك تشفير مختلفة أستخدم الأمر router(config-dial-peer)#codec تحت الطلب الهاتفي المطلوب.
- على الرغم من أن التردد المتعدد للطنين المزدوج (DTMF (يتم نقله عادة بدقة عند إستخدام برامج فك تشفير الصوت ذات معدل البت العالي مثل G.711، إلا أن برامج فك التشفير ذات معدل البت المنخفض (مثل G.729 و .723.1G (يتم تحسينها بدرجة عالية للأنماط الصوتية وتميل إلى تشويه نغمات DTMF. قد يؤدي هذا النهج إلى حدوث مشاكل في الوصول إلى أنظمة الاستجابة الصوتية التفاعلية (IVR(. يحل أمر ترحيل DTMF مشكلة تشوه DTMF بنقل نغمات DTMF" خارج النطاق" أو منفصلة من تدفق الصوت المرمز. إذا تم إستخدام برامج الترميز بمعدل البت المنخفض (.723G .729،G(، فقم بتشغيل ترحيل DTMF أسفل نظير اتصال VoIP.
- قد تحتوي المحادثة النموذجية على صمت بنسبة 35 إلى 50 في المئة. باستخدام اكتشاف نشاط الصوت (VAD(، يتم منع الحزم الصامتة. بالنسبة لتخطيط النطاق الترددي لبروتوكول VoIP، إفترض أن التصميم البصري (VAD( يعمل على تقليل النطاق الترددي بنسبة 35 بالمائة. يتم تكوين VAD بشكل افتراضي تحت نظائر طلب VoIP. router(config-dial-peer)# noو Router(config-dial-peer)#vad الأوامر أستخدم ،VAD تعطيل أو لتمكين vad ضمن نظائر الطلب voip المطلوبة.

## <span id="page-13-1"></span>الرسم التخطيطي للشبكة

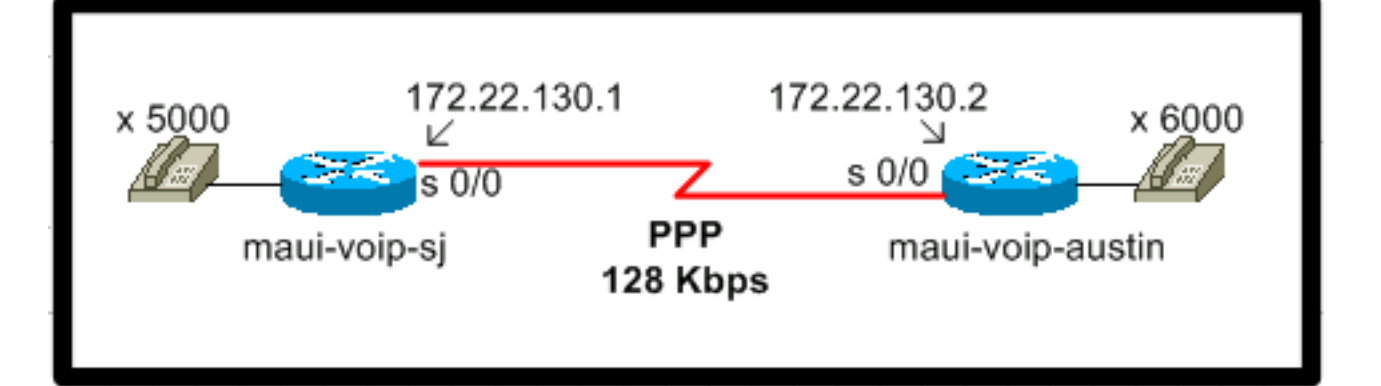

# <span id="page-14-0"></span>التكوينات

```
(maui-voip-sj (Cisco 3640
     version 12.2service timestamps debug datetime msec
     Some output omitted > ! hostname maui-voip-sj > --!
                                                        !
                                          ip subnet-zero
                                                        !
                                     no ip domain-lookup
                                                        !
Definition of the voice signaling and traffic class --!
maps !-- "voice-traffic" class uses access-list 102 for
its matching criteria. !-- "voice-signaling" class uses
    access-list 103 for its matching criteria. Class-map
                               match-all voice-signaling
                                match access-group 103 
                       class-map match-all voice-traffic
                                match access-group 102 
                                                        !
  The policy-map defines how the link resources are --!
      assigned !-- to the different map classes. In this
configuration, strict priority !-- queue is assigned to
   "voice-traffic" class with (based on ACL in !-- class
 voice) with max bandwidth = 45 Kbps. policy-map VOICE-
                                                  POLICY
                                   class voice-traffic 
                                         priority 48 
                                  class voice-signaling 
                                          bandwidth 8 
 Assigns a queue for "voice-signaling" traffic that --!
 ensures 8 Kbps. !-- Note that this is optional and has
nothing to do with good voice !-- quality, but rather a
way to secure signaling. class class-default fair-queue
!-- The class-default class is used to classify traffic
that does !-- not fall into one of the defined classes.
 !-- The fair-queue command associates the default class
                                            .WFQ queueing
                                                        !
                                          call rsvp-sync
                                                        !
   Note that MLPPP is strictly an LFI mechanism. It --!
  does not !-- bundle multiple serial interfaces to the
     same virtual interface as !-- the name stands (This
  bundling is done for data and NOT recommended !-- for
voice). The end result may manifest itself as jitter and
                          no audio. interface Multilink1
```
ip address 172.22.130.1 255.255.255.252 **ip tcp header-compression iphc-format service-policy output VOICE-POLICY**  *LLQ is an outbound operation and applied to the --! outbound WAN !-- interface.* no cdp enable **ppp multilink ppp multilink fragment-delay 10**  *The configured value of 10 sets the fragment size --! such that !-- all fragments have a 10 ms maximum serialization delay.* **ppp multilink interleave multilink-group 1 ip rtp header-compression iphc-format**  ! interface Ethernet0/0 ip address 172.22.113.3 255.255.255.0 no keepalive half-duplex ! **interface Serial0/0 bandwidth 128**  *the* **bandwidth** command needs to be set correctly for *--!* .the !-- right fragment size to be calculated no ip address **encapsulation ppp clockrate 128000 ppp multilink multilink-group 1**  *This command links the multilink interface to the --! physical !-- serial interface.* ! router eigrp 69 network 172.22.0.0 auto-summary no eigrp log-neighbor-changes ! *!-- access-list 102 matches VoIP traffic based on the UDP port range. !-- Both odd and even ports are put into the PQ. !-- access-list 103 is used to match VoIP signaling protocol. In this !-- case, H.323 V2 with fast start feature is used.* access-list 102 permit udp any any range 16384 32767 access-list 103 permit tcp any eq 1720 any access-list 103 permit tcp any any eq 1720 ! voice-port 1/0/0 ! voice-port 1/0/1 ! voice-port 1/1/0 ! voice-port 1/1/1 ! dial-peer cor custom ! dial-peer voice 1 pots destination-pattern 5000 port 1/0/0 ! dialpeer voice 2 voip destination-pattern 6000 session target ipv4:172.22.130.2 (MAUI-voip-austin (Cisco 3640

```
version 12.2
        service timestamps debug datetime msec
                                               !
                     hostname maui-voip-austin
                                               !
boot system flash slot1:c3640-is-mz.122-6a.bin
                                               !
                                 ip subnet-zero
                                               !
           class-map match-all voice-signaling
                      match access-group 103 
             class-map match-all voice-traffic
                       match access-group 102 
                                               !
                        policy-map voice-policy
                        class voice-signaling 
                                 bandwidth 8 
                          class voice-traffic
```

```
priority 48 
                                   class class-default 
                                            fair-queue 
                                                         !
                                    interface Multilink1
                                           bandwidth 128 
               ip address 172.22.130.2 255.255.255.252 
                  ip tcp header-compression iphc-format 
                     service-policy output voice-policy 
                                           no cdp enable 
                                           ppp multilink
                        ppp multilink fragment-delay 10 
                               ppp multilink interleave 
                                      multilink-group 1 
                  ip rtp header-compression iphc-format 
            Configure cRTP after you have a working --!
   configuration. !-- This helps isolate potential cRTP
issues. ! Interface Ethernet0/0 ip address 172.22.112.3
     255.255.255.0 no keepalive half-duplex ! interface
                                                Serial0/0
                                           bandwidth 128 
                                           no ip address 
                                       encapsulation ppp 
                                      no ip mroute-cache 
                                           ppp multilink 
                                      multilink-group 1 
                                                         !
                                          router eigrp 69
                                     network 172.22.0.0 
                                            auto-summary 
                          no eigrp log-neighbor-changes 
                                                         !
   access-list 102 permit udp any any range 16384 32767
             access-list 103 permit tcp any eq 1720 any
             access-list 103 permit tcp any any eq 1720
                                                         !
                                         voice-port 1/0/0
                                                         !
                                         voice-port 1/0/1
                                                         !
                                         voice-port 1/1/0
                                                         !
                                         voice-port 1/1/1
                                                         !
                                    dial-peer cor custom
                                                         !
                                  dial-peer voice 1 pots
                               destination-pattern 6000 
                                              port 1/0/0 
                                                         !
                                  dial-peer voice 2 voip
                               destination-pattern 5000 
                       session target ipv4:172.22.130.1
```
# <span id="page-16-0"></span>أوامر التحقق من الصحة واستكشاف الأخطاء وإصلاحها

قبل محاولة اي اوامر تصحيح اخطاء، ارجع إلى <u>معلومات مهمة حول اوامر تصحيح الأخطاء</u>. للحصول على مزيد من المعلومات حول الأوامر المدرجة هنا، راجع قسم <u>[نموذج العرض وتصحيح الأخطاء](#page-17-0)</u> في هذا المستند.

أوامر الواجهة:

- **عرض الواجهة [تسلسلي | multilink]**—أستخدم هذا الأمر للتحقق من حالة الواجهة التسلسلية. تأكد من أن
	- الواجهة التسلسلية والواجهة متعددة الارتباطات نشطة ومفتوحة.
		- <u>استكشاف اخطاء الخطوط التسلسلية وإصلاحها</u>

## أوامر LFI:

- multilink ppp show —يعرض هذا الأمر معلومات الحزمة لمجموعات PPP متعددة الارتباطات.
- debug ppp multilink parts—يعرض امر تصحيح الأخطاء هذا معلومات حول الأجزاء الفردية متعددة الارتباطات والأحداث المتداخلة. يحدد إخراج الأمر هذا أيضا الرقم التسلسلي للحزمة وأحجام الأجزاء.

## :LLQ/IP RTP أولوية أوامر

- LLQ ورؤية LLQ ورؤية <del>¢</del>show policy-map interface multilink *interface* يكون هذا الأمر مفيدا جدا لعرض عملية LL أي حالات إسقاط في PQ. لمزيد من المعلومات حول الحقول المختلفة لهذا الأمر، ارجع إلى [فهم عدادات الحزم](//www.cisco.com/warp/customer/105/showpolicy.html) [في إخراج واجهة map-policy show](//www.cisco.com/warp/customer/105/showpolicy.html).
	- show policy-map *policy\_map\_name يعرض هذا الأمر معلومات حول تكوين خريطة السياسة.*
	- show queue *interface-type interface-number* يسرد هذا الأمر تكوين قوائم الانتظار العادلة والإحصائيات الخاصة بواجهة معينة.
- debug priority—يعرض أمر تصحيح الأخطاء هذا أحداث قائمة الانتظار ذات الأولوية ويظهر ما إذا كان الإسقاط يحدث في قائمة الانتظار هذه. ارجع أيضا إلى <u>[أستكشاف أخطاء الإخراج وإصلاحها باستخدام قائمة الانتظار ذات](//www.cisco.com/warp/customer/105/priorityqueuedrops.html)</u> [الأولوية.](//www.cisco.com/warp/customer/105/priorityqueuedrops.html)
	- show class-map *class\_name* يعرض هذا الأمر معلومات حول تكوين خريطة الفئة.
	- voice active call show—يعد هذا الأمر مفيدا للتحقق من الحزم المفقودة في مستوى DSP. أوامر/مراجع أخرى:
		- compression-header rtp ip show —يعرض هذا الأمر إحصائيات ضغط رأس RTP.
			- [أستكشاف أخطاء الاتصال عبر بروتوكول VoIP وإصلاحها وتصحيح أخطائها](//www.cisco.com/warp/customer/788/voip/voip_debugcalls.html)
				- [أوامر تصحيح أخطاء VoIP](//www.cisco.com/en/US/docs/routers/access/1700/1750/software/configuration/guide/debug.html)

## المشكلات المعروفة:

• CSCds43465: "LLQ، Policy، Shaper ينبغي أن يأخذ CRTP ضغط الملاحظات" لعرض ملاحظات الإصدار، راجع [ToolKit Bug](//www.cisco.com/cgi-bin/Support/Bugtool/launch_bugtool.pl)) [العملاء المسجلون](//tools.cisco.com/RPF/register/register.do) فقط).

## إرشادات:

فيما يلي بعض الخطوات الأساسية لاستكشاف الأخطاء وإصلاحها، بمجرد تشغيل إرتباط MLPPP (PPP، والتجزئة، والتداخل):

- .1 voice active call show أستخدم للتحقق من الحزم المفقودة في مستوى DSP.
- 2. show interface— استخدم للتحقق من وجود مشاكل عامة في الخط التسلسلي او الواجهة. لا تعني عمليات الإسقاط على الواجهة مشكلة بعد، ولكن من المفضل إسقاط الحزمة من قائمة الانتظار ذات الأولوية المنخفضة قبل وصولها إلى قائمة انتظار الواجهة.
- 8. show policy-map interface—use للتحقق من تكوين عمليات إسقاط LLQ والانتظار. لا يجب الإبلاغ عن اي عمليات إسقاط تنتهك السياسة.
	- .4 compression-header rtp ip show —أستخدم للتحقق من وجود مشاكل خاصة ب cRTP.

# <span id="page-17-0"></span>إخراج العرض والتصحيح للعينة

*------! -----------------------------------------------!* **To ----!** *----------------------------------------* **capture sections of this output, the LLQ PQ bandwidth !- --- was lowered and large data traffic was placed !--- on the link to force some packets drops.** !-------------- --------------------------------- !--------------------- -------------------------- !---- **Packet Drop Verification (During an Active Call)** !--- Assuming your ppp link is up and running, the first step of voice !-- quality problems verification is to check for lost packets !--- at the DSP. **Note**: Use the **show call active voice** command !--- NOT **show call active voice brief** maui-voip-austin#**show call active voice Total call-legs: 2 Indicates that the connection is established and ---! both legs exist** :GENERIC SetupTime=155218260 ms Index=1 **PeerAddress=5000** =PeerSubAddress PeerId=2 PeerIfIndex=13 LogicalIfIndex=0 ConnectTime=155218364 CallDuration=00:00:27 **CallState=4** *indicates that it is the active call !--- (#define ---! D\_callActiveCallState\_active 4).* CallOrigin=2 ChargedUnits=0 InfoType=2 **TransmitPackets=365 TransmitBytes=7300 ReceivePackets=229 ReceiveBytes=4580**  :VOIP *For this call, this was the terminating gateway. !- ---! -- At this gateway, the call started at the VoIP leg.* ConnectionId[0x18872BEB 0x1A8911CC 0x808CBE60 0x6D946FC6] IncomingConnectionId[0x18872BEB 0x1A8911CC 0x808CBE60 0x6D946FC6] **RemoteIPAddress=172.22.130.1** *Indicates from which IP address the RTP stream is ---! originating.* **RemoteUDPPort=18778 RemoteSignallingIPAddress=172.22.130.1**  *Indicates from which IP address signaling messages ---! are coming.* RemoteSignallingPort=11010 RemoteMediaIPAddress=172.22.130.1 RemoteMediaPort=18778 **RoundTripDelay=50 ms** SelectedQoS=best-effort tx\_DtmfRelay=inband-voice FastConnect=TRUE Separate H245 Connection=FALSE H245 Tunneling=FALSE SessionProtocol=cisco =SessionTarget OnTimeRvPlayout=4570 **GapFillWithSilence=20 ms GapFillWithPrediction=1840 ms GapFillWithInterpolation=0 ms** 

```
GapFillWithRedundancy=0 ms 
                               HiWaterPlayoutDelay=70 ms 
                               LoWaterPlayoutDelay=51 ms 
                                      ReceiveDelay=51 ms 
                                           LostPackets=90 
                                           EarlyPackets=1 
                                            LatePackets=0 
Indicates the precense of jitter, lost packets, or ---!
                    !--- corrupted packets. VAD = enabled
                                     CoderTypeRate=g729r8
                                            CodecBytes=20 
                                                 :GENERIC 
                         SetupTime=155218260 ms 
                                         Index=2 
                               PeerAddress=6000 
                                =PeerSubAddress 
                                        PeerId=1 
                                 PeerIfIndex=12 
                               LogicalIfIndex=6 
                          ConnectTime=155218364 
                          CallDuration=00:00:34 
                                    CallState=4 
                                   CallOrigin=1 
                                 ChargedUnits=0 
                                     InfoType=2 
                            TransmitPackets=229 
                             TransmitBytes=4580 
                             ReceivePackets=365 
                              ReceiveBytes=7300 
                                                    :TELE 
ConnectionId=[0x18872BEB 0x1A8911CC 0x808CBE60 
                                               [0x6D946FC6
   IncomingConnectionId=[0x18872BEB 0x1A8911CC 
                                   [0x808CBE60 0x6D946FC6
                            TxDuration=35360 ms 
                         VoiceTxDuration=730 ms 
                             FaxTxDuration=0 ms 
                           CoderTypeRate=g729r8 
                                 NoiseLevel=-46 
                                    ACOMLevel=2 
                             OutSignalLevel=-58 
                              InSignalLevel=-42 
                                 InfoActivity=2 
                                     ERLLevel=7 
                                 =SessionTarget 
                   ImgPages=0Total call-legs: 2 
       -------------------------------------------------------!
 Interface Verification !--- Make sure you see ---! ---
       this: !--- LCP Open, multilink Open: Link control
  protocol (LCP) open statement !--- indicates that the
 connection is establish. !--- Open:IPCP. Indicates that
   IP traffic can be transmitted via the PPP link. maui-
                       voip-sj#show interface multilink 1
                  Multilink1 is up, line protocol is up 
                Hardware is multilink group interface 
                   Internet address is 172.22.130.1/30 
        ,MTU 1500 bytes, BW 128 Kbit, DLY 100000 usec 
   reliability 255/255, txload 1/255, rxload 1/255 
                  Encapsulation PPP, loopback not set 
                                (Keepalive set (10 sec
```

```
DTR is pulsed for 2 seconds on reset 
                              LCP Open, multilink Open 
                                            Open: IPCP 
Last input 00:00:01, output never, output hang never 
  Last clearing of "show interface" counters 00:25:20 
Input queue: 0/75/0/0 (size/max/drops/flushes); Total 
                                         output drops: 91
                     Queueing strategy: weighted fair 
             Output queue: 0/1000/64/37/383 (size/max 
                       (total/threshold/drops/interleaves
      Conversations 0/3/32 (active/max active/max 
                                                    (total
         Reserved Conversations 1/1 (allocated/max 
                                               (allocated
               Available Bandwidth 38 kilobits/sec 
        minute input rate 0 bits/sec, 0 packets/sec 5 
       minute output rate 0 bits/sec, 0 packets/sec 5 
     packets input, 967680 bytes, 0 no buffer 8217 
       Received 0 broadcasts, 0 runts, 0 giants, 0 
                                                throttles
      input errors, 0 CRC, 0 frame, 0 overrun, 0 0 
                                         ignored, 0 abort
 packets output, 1254194 bytes, 0 underruns 13091 
 output errors, 0 collisions, 0 interface resets 0 
output buffer failures, 0 output buffers swapped 0 
                                                      out
                              carrier transitions 0 
    --------------------------------------------------------
                                                  --------
Note: There are no drops at the interface level. !- --!
   - All traffic that is dropped due to policing, is !--
          .dropped before it gets to the interface queue
                         maui-voip-austin#show interface
         serial 0/0Serial0/0 is up, line protocol is up 
                              Hardware is QUICC Serial 
          ,MTU 1500 bytes, BW 128 Kbit, DLY 20000 usec 
  reliability 255/255, txload 49/255, rxload 47/255 
                   Encapsulation PPP, loopback not set 
                                 (Keepalive set (10 sec 
                               LCP Open, multilink Open 
     Last input 00:00:00, output 00:00:00, output hang 
                                                    never
   Last clearing of "show interface" counters 00:22:08 
 Input queue: 0/75/0/0 (size/max/drops/flushes); Total 
                                          output drops: 0
   Queueing strategy: weighted fair [suspended, using 
                                                     [FIFO
                       FIFO output queue 0/40, 0 drops 
   minute input rate 24000 bits/sec, 20 packets/sec 5 
   minute output rate 25000 bits/sec, 20 packets/sec 5 
           4851 packets input, 668983 bytes, 0 no buffer
        Received 0 broadcasts, 0 runts, 0 giants, 0 
                                                throttles
       input errors, 0 CRC, 0 frame, 0 overrun, 0 0 
                                         ignored, 0 abort
     packets output, 657902 bytes, 0 underruns 4586 
  output errors, 0 collisions, 0 interface resets 0 
 output buffer failures, 0 output buffers swapped 0 
                                                       out
                               carrier transitions 0 
             DCD=up DSR=up DTR=up RTS=up CTS=up
```
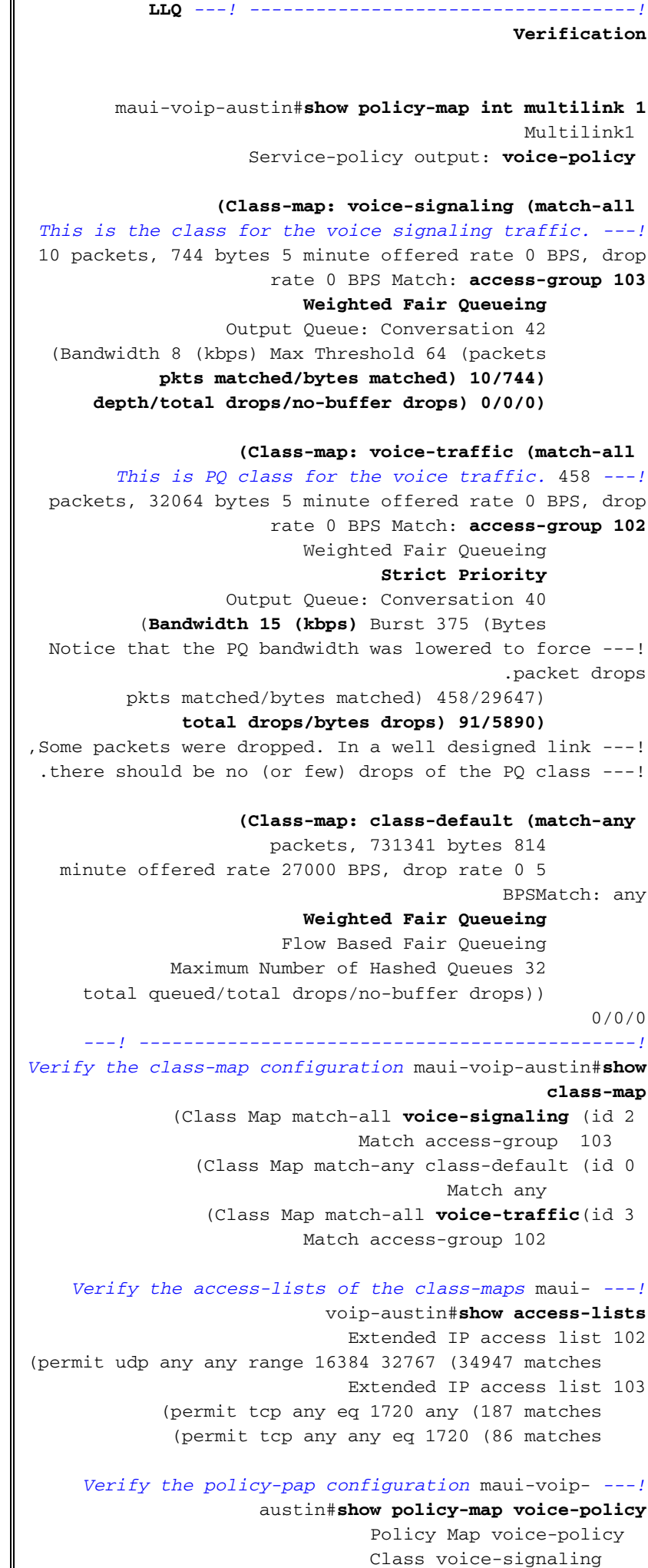

Weighted Fair Queueing Bandwidth 8 (kbps) Max Threshold 64 ((packets **Class voice-traffic Weighted Fair Queueing Strict Priority (Bandwidth 50 (kbps) Burst 1250 (Bytes**  Class class-default Weighted Fair Queueing Flow based Fair Queueing Max Threshold 64 ((packets --------------------------- **Debug priority** command provides immediate feedback *---!* in case !--- of VoIP packet drops. !--- The output below shows the error message when VoIP packets !--- are being .dropped from the strict priority queue maui-voip-sj#**debug priority** priority output queueing debugging is on #maui-voip-sj Mar 17 19:47:09.947: WFQ: dropping a packet from the priority queue 0 Mar 17 19:47:09.967: WFQ: dropping a packet from the priority queue 0 Mar 17 19:47:09.987: WFQ: dropping a packet from the priority queue 0 -------------------------------------------------------- ----------- **Link Fragmentation and Interleaving (LFI) ---! Verification** maui-voip-sj#**show ppp multilink** *Verify the fragmentation size and multilink ---!* **Multilink1, bundle name is maui-voip-austin** Bundle up for 00:08:04 lost fragments, 0 reordered, 0 unassigned 0 discarded, 0 lost received, 1/255 load 0 0x6D received sequence, 0x6E sent sequence **Member links: 1 active**, 0 inactive (max not (set, min not set **Serial0/0, since 00:08:09**, last rcvd seq 00006C 160 weight *Notice the fragmentation size is 160* **Bytes**. The *---!* link is configured with a !--- bandwidth of 128 kbps and a serialization delay of 10 msec. !--- Fragment Size (in **bits**) = bandwidth \* serialization delay. !--- **Note**: .There are 8 bits in one byte ------------------------------------------------------- **Link Fragmentation and Interleaving (LFI) ---! Verification** !--- **Testing Multilink PPP Link LFI** !--- This output displays fragmentation and interleaving information !--- when the the 128kbps PPP link is loaded .with big data and VoIP packets maui-voip-sj#**debug ppp multilink fragments** Multilink fragments debugging is on

1w3d: Se0/0 MLP: O frag 800004CF size 160

```
1w3d: Se0/0 MLP: O frag 000004D0 size 160
         1w3d: Se0/0 MLP: I ppp IP (0021) size 64 direct
         1w3d: Mu1 MLP: Packet interleaved from queue 40
                1w3d: Se0/0 MLP: O ppp IP (0021) size 64
         1w3d: Se0/0 MLP: I ppp IP (0021) size 64 direct
               1w3d: Se0/0 MLP: O frag 400004D1 size 106
                1w3d: Se0/0 MLP: O ppp IP (0021) size 64
         1w3d: Se0/0 MLP: I ppp IP (0021) size 64 direct
         1w3d: Se0/0 MLP: O ppp IP (0021) size 64 direct
        1w3d: Se0/0 MLP: I frag 800004E0 size 160 direct
        1w3d: Se0/0 MLP: I frag 000004E1 size 160 direct
         1w3d: Se0/0 MLP: I ppp IP (0021) size 64 direct
                --------------------------------------------------------
                                               -----------
    Sample output of show ip rtp header-compression ---!
                                                  command
             maui-voip-sj#show ip tcp header-compression
        TCP/IP header compression statistics: Interface
                                              :Multilink1
           Rcvd: 10 total, 6 compressed, 0 errors 
       dropped, 0 buffer copies, 0 buffer 0 
                                                 failures
                     ,Sent: 10 total, 7 compressed 
             bytes saved, 99 bytes sent 230 
         efficiency improvement factor 3.32 
                  ,Connect: 16 rx slots, 16 tx slots 
  long searches, 1 misses 0 collisions, 0 2 
                                      negative cache hits
     hit ratio, five minute miss rate 0 90% 
                                        misses/sec, 0 max
             --------------------------------------------------------
                                           --------------
This command displays information of the voip dial- ---!
                                           .peers command
                     maui-voip-sj#show dial-peer voice 2
                                         VoiceOverIpPeer2
                       ,information type = voice 
          ,'tag = 2, destination-pattern = `6000 
              ,answer-address = `', preference=0 
group = 2, Admin state is up, Operation state is 
                                                      ,up
incoming called-number = `', connections/maximum 
                                           ,= 0/unlimited
                         :application associated 
                  type = voip, session-tMarget = 
                                     ,'`ipv4:172.22.130.2
                               :technology prefix 
     ,ip precedence = 0, UDP checksum = disabled 
,session-protocol = cisco, req-qos = best-effort 
                          ,acc-qos = best-effort 
    fax-rate = voice, payload size = 20 bytes 
     ,codec = g729r8, payload size = 20 bytes 
Expect factor = 10, Icpif = 30, signaling-type =
                                                      ,cas
        ,VAD = enabled, Poor QOV Trap = disabled 
          ,Connect Time = 283, Charged Units = 0 
         ,Successful Calls = 1, Failed Calls = 0 
          ,Accepted Calls = 1, Refused Calls = 0 
                ," Last Disconnect Cause is "10
```

```
,".Last Disconnect Text is "normal call clearing 
                   .Last Setup Time = 93793451 
          --------------------------------------------------------
                                    -----------------
The CPU utilization of the router should not exceed---!
.the 50-60 percent !--- during any five-minute interval
                   maui-voip-austin#show processes cpu
  CPU utilization for five seconds: 12%/8%; one minute:
                                11%; five minutes: 9%
    PID Runtime(ms) Invoked uSecs 5Sec 1Min 
                                    5Min TTY Process
    0.00% 0.00% 0 310794 148 1 
                                Load Meter 0 0.00%
    0.07% 0.81% 3304 23 76 2 
                                      Exec 0 0.01%
```
## <span id="page-24-0"></span>معلومات ذات صلة

- <u>[قوائم انتظار المهلة المنخفضة](//www.cisco.com/en/US/docs/ios/12_0t/12_0t7/feature/guide/pqcbwfq.html?referring_site=bodynav)</u>
- <u>[نظرة عامة على إدارة الازدحام](//www.cisco.com/en/US/docs/ios/12_2/qos/configuration/guide/qcfconmg_ps1835_TSD_Products_Configuration_Guide_Chapter.html?referring_site=bodynav)</u>
	- [تنفيذ جودة الخدمة \(QoS\(](//www.cisco.com/warp/customer/105/wantqos.html?referring_site=bodynav)
- [استهلاك النطاق الترددي للصوت عبر IP لكل مكالمة](//www.cisco.com/warp/customer/788/pkt-voice-general/bwidth_consume.html?referring_site=bodynav)
	- [جودة الخدمة ل Voice عبر IP](//www.cisco.com/en/US/docs/ios/solutions_docs/qos_solutions/QoSVoIP/QoSVoIP.html?referring_site=bodynav)
		- [تكوين الصوت عبر IP](//www.cisco.com/en/US/docs/ios/12_1/multiserv/configuration/guide/mcdvoip.html?referring_site=bodynav)
			- <u>[دعم تقنية الصوت](//www.cisco.com/en/US/tech/tk652/tsd_technology_support_category_home.html?referring_site=bodynav)</u>
	- [دعم منتجات الاتصالات الصوتية واتصالات IP](//www.cisco.com/en/US/products/sw/voicesw/tsd_products_support_category_home.html?referring_site=bodynav)
- [استكشاف أخطاء خدمة IP الهاتفية من Cisco وإصلاحها](http://www.amazon.com/exec/obidos/tg/detail/-/1587050757/002-2852372-2325602?referring_site=bodynav)
	- [الدعم الفني Systems Cisco](//www.cisco.com/cisco/web/support/index.html?referring_site=bodynav)

ةمجرتلا هذه لوح

ةي الآلال تاين تان تان تان ان الماساب دنت الأمانية عام الثانية التالية تم ملابات أولان أعيمته من معت $\cup$  معدد عامل من من ميدة تاريما $\cup$ والم ميدين في عيمرية أن على مي امك ققيقا الأفال المعان المعالم في الأقال في الأفاق التي توكير المالم الما Cisco يلخت .فرتحم مجرتم اهمدقي يتلا ةيفارتحالا ةمجرتلا عم لاحلا وه ىل| اًمئاد عوجرلاب يصوُتو تامجرتلl مذه ققد نع امتيلوئسم Systems ارامستناء انالانهاني إنهاني للسابلة طربة متوقيا.